## Brak dostępnej opcji – Zaloguj się.

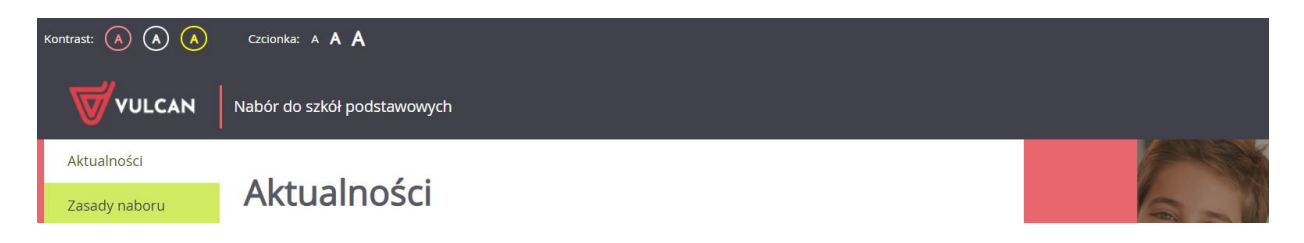

Jeżeli na witrynie kandydata nie ma dostępnej opcji *Zaloguj się,* to oznacza, że nie ma aktualnie otwartego żadnego etapu prac związanego z wprowadzanie lub weryfikacją danych kandydata. Wszystkie etapy są dostępne do weryfikacji w zakładce *Terminy naboru*.

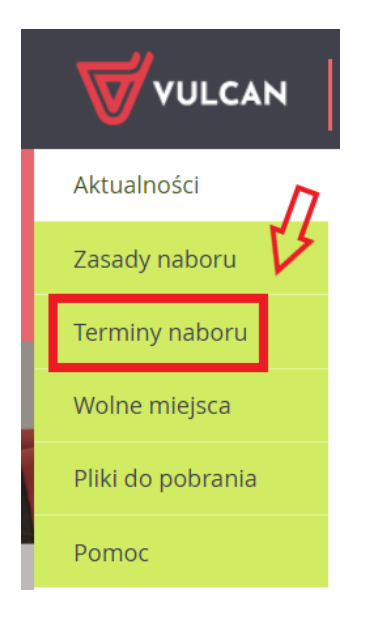

W przypadku, gdy terminy wskazują na to, że opcja logowania powinna być dostępna w systemie, prosimy o kontakt drogą mailową na adres: [cok@vulcan.edu.pl](mailto:cok@vulcan.edu.pl)

Zachęcamy również do korzystania z naszej strony internetowej **[https://www.vulcan.edu.pl/rodzice](https://www.vulcan.edu.pl/rodzice-i-uczniowie/wsparcie-techniczne)[i-uczniowie/wsparcie-techniczne](https://www.vulcan.edu.pl/rodzice-i-uczniowie/wsparcie-techniczne)**

Zbudowaliśmy tam bazę wiedzy, dostępną 24/7, w której umieszczamy aktualności, artykuły, poradniki oraz odpowiedzi na często zadawane pytania, które pomogą rozwiązać ewentualne wątpliwości.

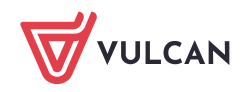